# **ALA: Assistente de Leitura e Anotações**

Clairmont Borges <clermont> Eliane da Silva Alcoforado Diniz <diniz> Márcia Cristina Moraes <mmoraes> Luis Otávio Campos Alvares <alvares> <e-mail>@inf.ufrgs.br

Instituto de Informática Universidade Federal do Rio Grande do Sul Av. Bento Gonçalves, 9500 - Bloco IV 91501-970 Porto Alegre - RS

#### Resumo

O Assistente de Leitura e Anotações (ALA) descrito neste artigo tem como objetivo auxiliar um usuário que está lendo ou estudando textos através do computador. O ALA facilita a construção de uma base de dados de trechos de textos considerados importantes e anotados pelo leitor. Este banco de dados reflete o conhecimento do usuário considerando o conteúdo lido e pode ser facilmente recuperado. Os resultados do processo de recuperação contém links para os arquivos lidos, mais especificamente para os trechos que foram anotados ou marcados pelo usuário. Durante esta operação, o ALA constrói uma representação estatística sobre o perfil de anotações do usuário, podendo utilizar esta informação para a realização de outros serviços para o seu usuário. Foi desenvolvido um protótipo do ALA utilizando um editor e uma planilha eletrônica. A escolha de um editor ocorreu pela prioridade de aperfeiçoar a edição de documentos, facilitando a recuperação e reuso de trechos de documentos previamente lidos e anotados.

Palavras-chave: Aplicativos e seus usos educacionais, Inteligência Artificial, Sistemas Adaptativos e Modelagem do Usuário.

### 1 Introdução e Motivação

Quando iniciou-se a Informática pensava-se que teria como propósito somente os interesses dos engenheiros ou pesquisadores que a desenvolveram, tornando-se assim uma ferramenta utilizada por poucos. Com o passar do tempo, notou-se o seu grande crescimento diante da humanidade, abrangendo áreas que até mesmo seus desenvolvedores não acreditavam. Entre estas áreas vem se destacando a educação, onde o computador passou a desempenhar um papel importante. A primeira vista, ele é considerado um instrumento difícil de manipular, contudo há uma forte tendência das pessoas o procurarem com a finalidade de adquirir mais conhecimento, o qual permite o crescimento individual e conseqüentemente a realização pessoal.

A popularização do computador pessoal bem com o aparecimento de novas tecnologias para Internet (especialmente para World Wide Web), permitem a utilização de ferramentas mais poderosas, que não existiam a anos atrás, e tornam as fontes de informação cada vez mais acessíveis nesta nova "Era da Informação", onde todas as mídias são representadas e armazenadas em algum formato eletrônico digital. Entretanto, a cultura digital ainda não é natural para a maioria das pessoas, que mesmo tendo

contato com os novos paradigmas, trazem consigo hábitos e condicionamentos mentais, os quais precisam ser renovados ou adaptados.

Um exemplo de hábito ocorre durante o estudo, onde a pessoa normalmente prefere ler textos em papel impresso, sublinhando trechos considerados relevantes e às vezes fazendo anotações acerca do conteúdo. Este hábito é tão forte que, mesmo tendo o texto em formato eletrônico, a pessoa o materializa em papel para depois iniciar seu estudo. Com o passar do tempo, esta pessoa acumula vários textos em papel e por mais organizada que seja, ela não consegue se lembrar com exatidão quais são os textos e onde estão os trechos sublinhados ou anotados que se relacionam a um assunto qualquer. Freqüentemente, esta pessoa precisa consultar seus arquivos baseados em papel, num processo manual demorado e suscetível a falhas, podendo inclusive ser inviável.

Segundo Behar [1] os sistemas para recuperação de informação aplicados no ambiente de ensino-aprendizagem possibilitam aos alunos à construção de bases de dados, a qual posteriormente, poderá ser consultada, ocorrendo dessa maneira uma aprendizagem ativa, pois essas bases de dados são resultados de uma construção própria e autônoma do conhecimento. Underwood citado por [1], salienta que um dos motivos para a introdução desse tipos de sistemas foi a possibilidade de automatizar algumas estratégias cognitivas no contexto de resolução de problemas, passando o computador a ser visto como uma ferramenta para estimulo das capacidade intelectuais e não somente uma máquina de exercício e prática.

Desta maneira, o Assistente de Leitura e Anotações (ALA) descrito neste artigo é uma ferramenta que visa auxiliar o usuário que já esteja lendo ou estudando textos através do computador. O ALA facilita a construção de uma base de conhecimento a partir dos trechos de texto considerados relevantes pelo usuário, deve-se salientar que estes trechos são classificados pelo usuário. Essa classificação é considerada importante pois representa a relevância do conteúdo deste trecho em um terminado contexto [2].

A base de conhecimento pode ser facilmente consultada e, uma vez encontradas as referências sobre os trechos de texto do interesse do usuário, eles podem ser rapidamente recuperados, aumentado a produtividade do usuário. Durante sua operação, o ALA também constrói uma representação de conhecimento sobre o perfil do interesse do usuário, propiciando o desenvolvimento de outros serviços que trabalhem com este perfil de interesse.

### 2 Paradigma de Agentes

Para a realização deste trabalho, optou-se pela utilização do paradigma de agentes. Desta maneira, o ALA é considerado um **agente** assistente de leitura e anotações. O que seria então um agente no contexto deste trabalho? Levando em consideração a definição de Pattie Maes e do seu grupo de pesquisa em agentes de software [3], agentes são sistemas computacionais aos quais pode-se delegar tarefas, sendo que, agentes diferem dos softwares convencionais na medida em que são semiautônomos, pró-ativos, adaptativos e persistentes.

Analisando o conceito apresentado e transportando-o para este trabalho, pode-se identificar quais tarefas podem ser delegadas ao agente e quais características são mais importantes. Dentre as tarefas pode-se dizer que o agente é responsável pela:

• Filtragem de informações – seleciona dentro da base de conhecimento quais palavras-chaves são mais adequadas para uma determinada situação, apresentando-as para o usuário, como descrito no passo 3.3 da seção 3.2.

• Construção dinâmica do perfil de interesse do usuário - monitora a interação do usuário, levando em consideração suas ações para futuras tomadas de decisão.

Dentre as características, a adaptabilidade pode ser vista como de fundamental importância e pode ser entendida como um processo de aprendizagem. De acordo com Sammut [4], a aprendizagem pode ocorrer através da experiência e possibilita um melhor desempenho do sistema. Na medida em que o agente observa as ações dos usuários, aprende com estas ações e as leva em consideração, ele efetivamente está se adaptando ao usuário.

O fato do agente ser semi-autônomo é interessante na mediada em que ele necessita de certa forma da interferência do usuário, ou seja, ele precisa que o usuário queira executar um processo de classificação sobre um documento ou parte dele.

#### 2.2 Trabalhos Relacionados

Existem alguns trabalhos sendo desenvolvidos em filtragem de informações e construção do perfil do usuário [5][6][7][8]. A maioria destes trabalhos considera o perfil do usuário para buscar informações na Internet que possam estar de acordo com os interesses do mesmo. Um bom exemplo é o projeto InfoFinder[7]. Neste trabalho, o usuário utiliza o sistema InfoFinder, que é implementado por um agente, para procurar por documentos na Internet. Após ler um documento, o usuário pode informar ao agente que este documento é representativo para o seu interesse. O agente abre um formulário contendo informações sobre o documento (como palavras-chaves) e solicita ao usuário uma categoria para o mesmo. Estas categorias são específicas do usuário e são utilizadas somente para agrupar documentos e criar um padrão de comunicação. Depois do usuário ter selecionado um conjunto de documentos como relevantes ou não relevantes para uma categoria particular, InfoFinder utiliza este conjunto de exemplos para aprender *strings* de consulta para cada categoria. Estas *strings* de consulta são usadas para procurar novos documentos para o usuário.

O InfoFinder utiliza heurísticas para extrair as palavras-chaves do documento. Estas heurísticas são baseadas na forma sintática que o autor utiliza para ressaltar palavras-chaves ou idéias. Algumas heurísticas do InfoFinder são[7]: palavras em letras maiúsculas, palavras com a primeira letra maiúscula, palavras escritas com fontes diferentes (por exemplo itálico), palavras entre parênteses ou vírgulas. Contudo, estas heurísticas são bastante genéricas e o agente pode selecionar palavras que não são importantes para classificar o documento. Uma desvantagem deste sistema é que o usuário não pode modificar as palavras selecionadas pelo agente, ele somente pode fornecer *feedback* positivo ou negativo em relação a todas as palavras selecionadas. Deste modo, se a seleção possuir algumas palavras corretas e outras incorretas e se o usuário quiser que o agente não leve em consideração as palavras incorretas ele deverá fornecer um *feedback* negativo, mesmo que existam palavras corretas no conjunto selecionado. Isto pode gerar *strings* de consulta conflitantes, pois em determinada consulta uma palavra pode ser considerada importante e em outra não. Portanto, uma característica importante para um sistema que deseja filtrar informações para o usuário é permitir que o mesmo modifique as sugestões oferecidas, construindo, desta maneira, um perfil do usuário mais próximo da realidade, como o realizado pelo ALA.

Outro projeto interessante é o XLibris[9]. Este projeto baseia-se na metáfora do "documento em papel" que imita a experiência física de ler e fazer anotações em documentos impressos. O projeto está sendo desenvolvido na área de bibliotecas digitais e permite a um leitor fazer anotações, utilizando uma caneta óptica, em um documento

cujas páginas são mostradas na tela do computador. Estas anotações podem revelar aspectos do documento que são de interesse do leitor. O XLibris observa as anotações e descobre quais os interesses do leitor sem realizar procedimentos adicionais. Deste modo, além de possibilitar a realização de anotações o XLibris auxilia os leitores na busca de novas informações dentro da biblioteca digital. Esta busca é realizada da seguinte maneira: o XLibris interpreta as anotações dos leitores como seleções de texto sublinhado e constrói consultas que serão executadas sobre o banco de dados da biblioteca digital. Após ter sido realizado este procedimento ele retorna *links* para os documentos recuperados.

Uma restrição do XLibris é que ele somente permite fazer anotações e utilizar as mesmas para busca de novos documentos, ele não constrói um perfil de interesse do usuário e não permite fazer classificação do documento, ou parte dele, para recuperação futura. O ALA, como será apresentado posteriormente, permite a realização de anotações em documentos eletrônicos e a classificação do documento, e/ou partes do mesmo, para uma posterior recuperação e utilização na construção de novos trabalhos.

## 3 Descrição do ALA

#### 3.1 Ambiente

O ALA opera num ambiente de software baseado em computador, onde existem as seguintes aplicações:

- 1. Um editor (ou um browser) para visualisar textos dos diversos formatos de documentos e suportar a ativação de macros (ou de scripts/applets).
- 2. Um banco de dados (ou uma planilha) para armazenar os registros da base de conhecimento e suportar operações de consulta.

Nesta versão do protótipo, o ALA foi implementado no próprio editor, ou seja, a interface do ALA está inserida na interface do editor. A escolha inicial pelo editor ao invés do browser se baseia na prioridade de facilitar a edição de textos, recuperando trechos de outros textos que tenham correlação quanto ao conteúdo.

### 3.2 Funcionalidades e Metodologia de Uso

No ambiente descrito anteriormente, a metodologia de trabalho é formada pelos seguintes passos:

- 1. O usuário pesquisa e recupera documentos de qualquer fonte de informação. O ALA necessita que o usuário armazene uma cópia local do documento a ser lido.
- 2. O usuário cadastra na tabela de bibliografia (planilha) cada documento a ser lido. O cadastro associa um código único para cada documento. Os passos 1. e 2. podem ocorrer a qualquer momento. A Figura 1 ilustra estes passos. A Figura 2 mostra a estrutura do registro usado na tabela de bibliografia.

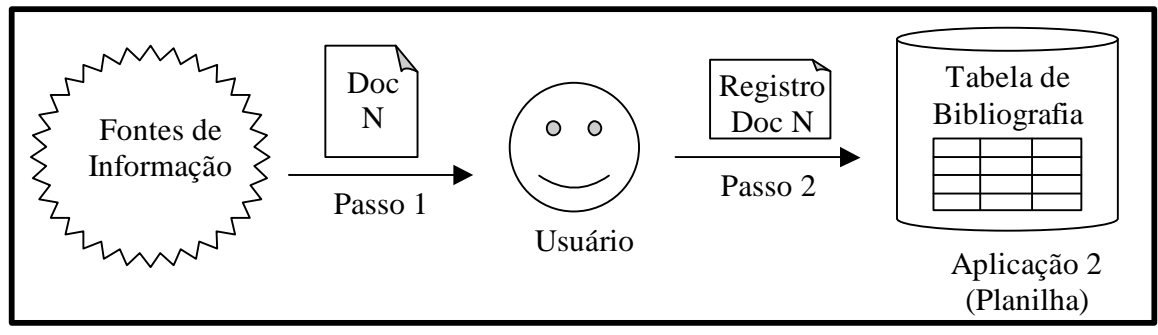

Figura 1. Obtenção e Cadastro de Documento

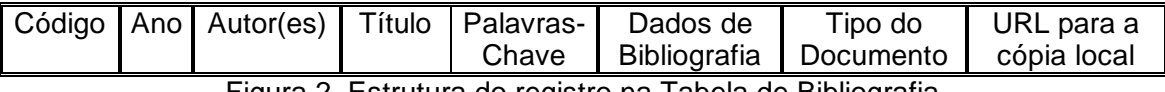

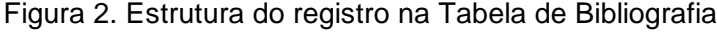

A tabela de bibliografia é um importante recurso para o leitor recuperar e acessar documentos que deseja ler, pois é possível usar as ferramentas de consulta da aplicação 2 para pesquisar documentos por qualquer combinação de campos do registro, por exemplo: título, autor, ano e/ou palavras-chave.

3. O usuário ativa a aplicação 1 (editor) para ler algum documento já cadastrado: Ao abrir o documento pela primeira vez na aplicação 1, o usuário deve informar ao ALA alguns parâmetros iniciais, por exemplo: o código do documento no cadastro bibliográfico e o valor do limiar de filtragem (de 1 a 10). Este limiar é usado pelo ALA para filtrar as palavras-chave a serem sugeridas ao usuário.

Os passos 3.1, 3.2 e 3.3 a seguir são realizados várias vezes durante a leitura.

3.1 Ao identificar algum trecho de texto que considere relevante, o usuário seleciona-o;

3.2 Depois o usuário clica a barra de ferramentas do editor, em um menu do ALA chamado "Classificar", e escolhe o tipo de classificação a ser realizada com o texto selecionado;

A hierarquia de classificação do ALA está configurada (inicialmente) para o usuário ler/estudar textos científicos. A Figura 3 mostra a hierarquia padrão.

Figura 3. Hierarquia de Classificação do ALA

É importante observar que ao associar um trecho de texto a uma classe, por exemplo "Conclusão", não significa necessariamente que seja a conclusão do(s) autor(es) do texto, mas sim o que o usuário considera como sendo uma conclusão - ou que servirá para construir a conclusão de algum trabalho que esteja editando.

3.3 O texto selecionado e classificado pelo usuário é apresentado pelo ALA numa nova janela, onde o usuário escolhe as palavras-chave que representam este texto.

O ALA destaca, no texto apresentado na nova janela, as prováveis palavraschave que o usuário escolherá para representar este texto dentro da classe que foi inserido. O usuário pode aceitar ou alterar a sugestão do ALA - incluindo ou excluindo palavras. O ALA monitora esta interação e atualiza o perfil do interesse do usuário, visando fazer sugestões cada vez mais próximas da preferência do usuário.

Após a escolha das palavras-chave pelo usuário, o ALA insere um registro na aplicação 2 (planilha) - o qual contém dados de identificação do documento sendo lido na aplicação 1 (editor), do trecho de texto selecionado, a sua classe, as palavras-chave, e um *link* (do tipo URL) para este trecho de texto selecionado. A Figura 4 ilustra os passos 3.1, 3.2 e 3.3.

Ao longo do passo 3, o usuário tem as opções de:

- Alterar o valor do limiar de filtragem, para aumentar ou diminuir a quantidade de palavras-chave sugeridas pelo ALA.
- Aprimorar as sugestões do ALA, indicando um conjunto de documentos (já lidos e classificados) que servem de referência - por terem conteúdos similares ao do documento que está sendo lido. Por *default,* o ALA usa toda a base de conhecimento para fazer as sugestões, mas se o usuário indica um conjunto de referência, o ALA associa pesos maiores para os documentos deste conjunto.
- Ajustar os valores dos pesos **P** associados às 3 amostragens que o ALA usa para fazer as sugestões:
	- **PG** peso da amostragem **G**eral (todos os documentos da base);

**P<sup>R</sup>** - peso da amostragem de **R**eferência (documentos indicados pelo usuário);

**Pr** - peso da amostragem dos documentos mais **r**ecentes.

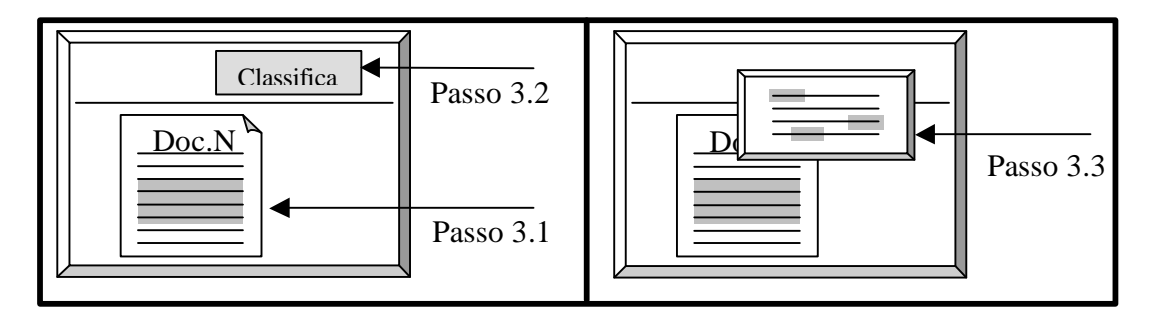

Figura 4. Seleção, Classificação e Escolha de Palavras-Chave

4. Após o usuário ler e classificar trechos de um ou mais documentos, o ALA constrói uma base de conhecimento na aplicação 2 (planilha), podendo o usuário consultá-la à vontade.

A fim de recuperar trechos de texto, o usuário clica o botão "Busca" do ALA, para chamar a interface da planilha, que permite ao mesmo procurar por anotações especificando o conteúdo das palavras-chave e selecionando o escopo de busca a nível de hierarquia de anotações. Após isto ter sido realizado é gerado o registro de resultado da consulta, que permite acessar o trecho anotado no documento fonte.

Nos passos 4.1 e 4.2 o usuário usa funcionalidades da aplicação 2 (neste caso, a função Filtro da planilha). A Figura 5 ilustra o passo 4.

4.1 Seleciona qual a classe a ser consultada.

4.2 Especifica uma ou mais palavra-chave na consulta.

4.3 Ao receber o conjunto de registros na resposta da consulta, o usuário clica no *link* contido em cada registro, para acessar o trecho de texto no documento que foi lido e classificado.

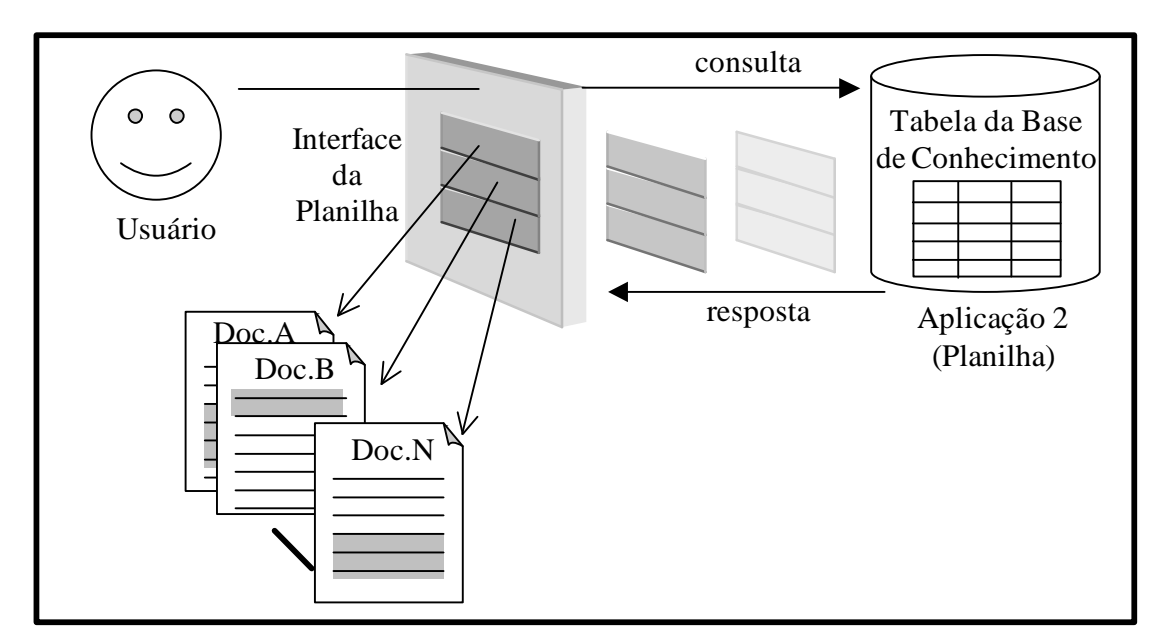

Figura 5. Consulta na Base de Conhecimento e Recuperação de Texto (Passo 4)

#### 4 Implementação do ALA

Na base de conhecimento, cada registro que representa um trecho de texto classificado possui os seguintes campos: Identificador do Documento, Número da Página, Número da Citação, Classe, Palavras-Chaves e URL.

O ALA usa a API da planilha para fazer as operações de inserção, remoção e consulta nos registros.

Para representar o conhecimento sobre o perfil de interesse do usuário, o ALA constrói tabelas na planilha contendo as palavras-chave de todos os registros de cada classe na base de conhecimento. Cada registro de palavra-chave armazena estatísticas de seu uso.

Ao monitorar a interação do usuário, o ALA acessa as tabelas, recupera os registros necessários e atualiza os dados estatísticos destes. A Figura 6 ilustra o ALA operando nestas estruturas para atualizar os registros de estatística de três palavras selecionadas pelo usuário para pertencerem à classe *C*.

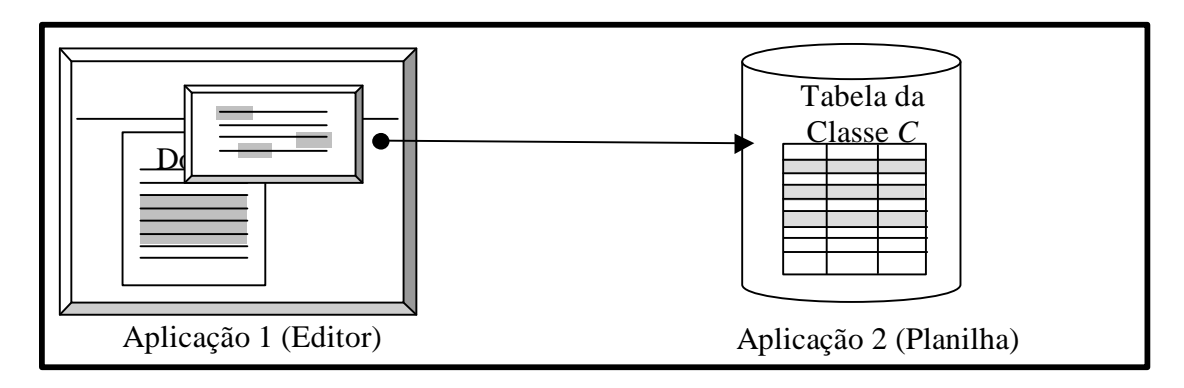

Figura 6. Exemplo de Acesso aos Registros

Cada registro de estatística de cada tabela da classificação possui a seguinte estrutura(Figura 7):

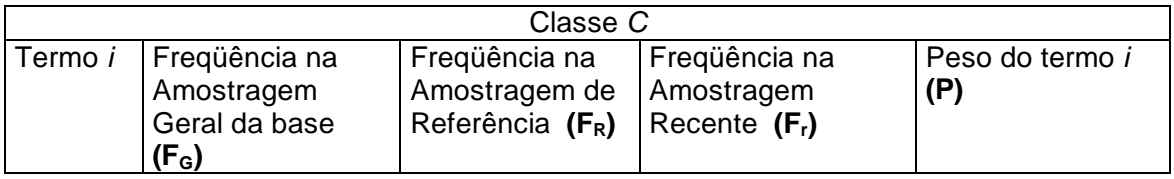

Figura 7. Registro de estatística da tabela de classificação

- **F<sup>G</sup>** mede quantas vezes a palavra foi inserida na base de conhecimento.
- **FR** mede a ocorrência da palavra no conjunto de documentos que o usuário indicou como referência.
- **Fr** indica quantas vezes a palavra foi escolhida recentemente (a partir de um momento que o usuário estabelece).
- Cada frequência possui um peso associado **P** definido pelo usuário (vide seção 2.2, no passo 3.3).
- **FTG** , **FTR** , e **FTr** representam respectivamente o somatório de **FG** , **FR** e **F<sup>r</sup>** para cada classe *C* da base.

A fórmula usada para calcular o peso **P** do termo *i* na classe *C* é a da média ponderada:

 $P = (P_G * F_G + P_R * F_R + P_r * F_r) / P_G + P_R + P_r$ 

Em seguida, o peso (**P**) é normalizado em relação ao maior peso da sua classe e depois comparado com o Limiar de Filtragem ( LF ) definido pelo usuário. Se **P** for maior o igual ao  $L_F$  então a palavra é sugerida.

# Conclusão e Trabalhos Futuros

Neste artigo foi descrito um assistente para leitura e anotações (ALA) que tem como objetivo auxiliar no processo de leitura, estudo e elaboração de novos documentos por parte dos seus usuários. Este assistente possui novas e interessantes características. Ele constrói uma base de conhecimento de trechos de texto e fornece um conceito de hierarquia de anotações para classificá-los, associando-os aos seus contextos de leitura. Quando o usuário faz uma anotação, ou seja, classifica um trecho de texto, o ALA indica palavras consideradas importantes para incluir na lista de palavras-chaves relacionadas a este trecho. Esta indicação é realizada através do monitoramento da aceitação ou rejeição das palavras-chaves indicadas. Desta maneira o perfil de interesse do usuário é continuamente atualizado.

A principal contribuição deste trabalho é a substituição do processo manual, de ler, anotar e recuperar trechos de documentos, pelo processo eletrônico, visto que o primeiro é claramente menos eficiente em termos de tempo e recuperação de informação. Foi desenvolvido um protótipo do ALA que roda sobre um editor de texto e uma planilha eletrônica. A escolha de um editor foi realizada visando aperfeiçoar a edição de documentos e facilitar a recuperação e reuso de trechos de documentos que tenham sido previamente lidos e anotados. Estas características permitem ao usuário uma maior facilidade de estudos e realização de trabalhos futuros.

Uma extensão imediata deste trabalho é possibilitar que grupos de ALAs se comuniquem e troquem suas representações de conhecimento. Desta maneira, a base de conhecimento individual de cada usuário pode ser compartilhada e integrada em uma maior que representa o conhecimento do grupo. Na medida em que as anotações são bastante precisas e semanticamente ricas, uma outra extensão possível é usar o perfil de anotação do usuário para buscar novos documentos na Web.

#### 6 Referências Bibliográficas

- [1] BEHAR, Patrícia A. **Psicologia cognitiva & Aprendizagem Computadorizada**. . Porto Alegre: CPGCC da UFRGS, 1992. Trabalho Individual II (TI - n.299).
- [2] ROSS, Brian H., SPALDING, Thomas L.. Concepts and Categories. In**: Thinking and Problem Solving**. ed.2. San Diego – CA: Academic Press 1994. P.119-145.
- [3] Definição de Agentes de Software para o Grupo de Agentes de Software do MIT. Disponível por WWW em http://agents.www.media.mit.edu/groups/agents.
- [4] SAMMUT, Claude. Knowledge Representation. In**: Machine Learning Neural and Statistical Classification**. New York: ELLIS HORWOOD, 1994. P.228-229.
- [5] LIEBERMAN, Henry. **Letizia: An Agent That Assists Web Browsing**. Disponível por www em: http://lieber.www.mit.media.edu/people/lieber/Lieberary/Letizia/Letizia-AAAI/Letizia.html.
- [6] LIEBERMAN, Henry. **Autonomous Interface Agents**. In: ACM Conference on Human-Computer Interface – CHI'97. Atlanta, USA. 1997 . Disponível por www em: http://lieber.www.media.mit.edu/people/lieber/Lieberary/Letizia/AIA/AIA.html.
- [7] KRULWICH, Bruce; BURKEY, Chad. The InfoFinder Agent: Learning User Interests through Heuristic Phrase Extraction. **IEEE Expert**. Los Alamitos, CA: IEEE Computer Society. Vol. 12, n. 5, pp.22-27.1997.
- [8] BRENNER, Walter. IBM Web Browser Intelligence. In: BRENNER, Walter; ZARNEKOW, Rüdiger; WITTIG, Hartmut. **Intelligent Software Agents**: Foundations and Applications. Berlin: Springer-Verlag, 1998. 238-242.
- [9] GOLOVCHINSKY, Gene; PRICE, Morgan; SCHILIT, Bill. **From Reading to Retrieval: Freeform Ink Annotations as Queries**. In: International Conference on Research and Development in Information Retrieval.NY: ACM Press, 1999. 19-25.